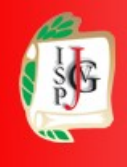

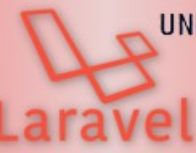

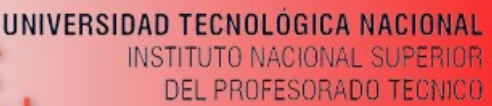

Laravel

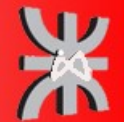

www.profmatiasgarcia.com.ar

# **Instalación LARAVEL en GNU/Linux**

Se deberá seguir las instrucciones de la pagina oficial de Laravel PHP Framework <https://laravel.com/docs/9.x> que se indican en español aquí.

### **Pre requisitos**

#### **A. instalación de XAMPF**

1. Descargar desde la web el instalador de la ultima versión, con versión 8 o superior de PHP, para la arquitectura que corresponda en la carpeta Descargas.

 *[https://www. apachefriends .org/es/download.html](https://www.apachefriends.org/es/download.html)*

2. Dar permiso al archivo de instalación para que pueda ser ejecutado, acceder a la consola e ingresar a la carpeta donde se haya descargado.

cd Descargas (Download o la carpeta donde se descargo)

sudo chmod 755 xampp-linux-\*-installer.run

3. Ejecutar el instalador

sudo ./xampp-linux-\*-installer.run

4. Continuar de forma gráfica. La instalación del paquete se realizará en /opt/lampp

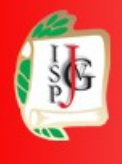

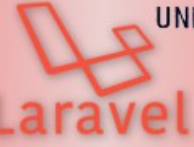

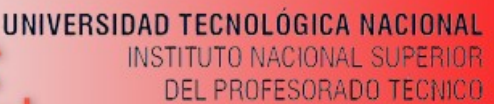

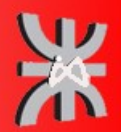

www.profmatiasgarcia.com.ar

5. Crear un link simbólico para acceder fácilmente a php

sudo ln -s /opt/lampp/bin/php /usr/local/bin/php

6. Cambiar el directorio por default que utiliza el servidor Apache para buscar los proyectos web

sudo nano /opt/lampp/etc/httpd.conf

Buscar la linea: *DocumentRoot "/opt/lampp/htdocs"* y cambiar por la ruta deseada, por ejemplo "\$HOME/ProyectosWeb". Realizar lo mismo con la linea: <Directory "/opt/lampp/htdocs">.

7. Copiar todo el contenido de la carpeta /opt/lampp/htdocs a la carpeta que se designo en el punto 6.

mkdir \$HOME/ProyectosWeb

cp -r /opt/lampp/htdocs/\* \$HOME/ProyectosWeb/

#### **B. instalación de git**

sudo apt install git

#### **C. instalación de curl**

sudo apt install curl

#### **D. instalación de Node.js 16**

sudo apt update

curl -sL https://deb.nodesource.com/setup\_16.x | sudo bash -

sudo apt -y install nodejs

#### **E. instalación de C omposer ( <https://getcomposer.org/download/> )**

1. Acceder a la carpeta de instalación de software del usuario.

cd /usr/local/bin

2. Loguearse como root

sudo su

3. Descargar el instalador y el verificador

php -r "copy('https://getcomposer.org/installer', 'composer-setup.php');"

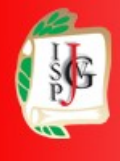

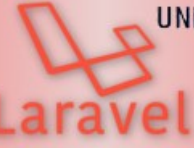

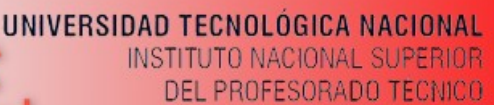

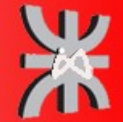

www.profmatiasgarcia.com.ar

php -r "if (hash\_file('sha384', 'composer-setup.php') === '55ce33d7678c5a611085589f1f3ddf8b3c52d662cd01d4ba75c0ee0459970c2200a51f49 2d557530c71c15d8dba01eae') { echo 'Installer verified'; } else { echo 'Installer corrupt'; unlink('composer-setup.php'); } echo PHP\_EOL;"

4. Ejecutar el instalador

php composer-setup.php

5. Eliminar el instalador

php -r "unlink('composer-setup.php');"

6. Cambiar el nombre de la carpeta donde se instalo

mv composer.phar composer

7. Salir del modo root

exit

### **Instalación de Laravel**

1. Instalación

composer global require laravel/installer

2. Editar archivo de configuración de ambiente PATH

nano ~/.bashrc

3. Agregar las siguientes lineas

export PATH="\$PATH:\$HOME/.config/composer/vendor/bin"

export PATH="\$PATH:\$HOME/.composer/vendor/bin"

4. Volver a cargar el archivo de configuración

source ~/.bashrc

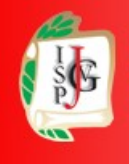

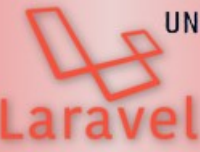

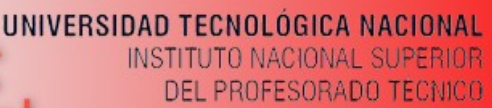

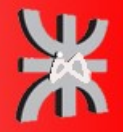

www.profmatiasgarcia.com.ar

### **Crear un nuevo proyecto de Laravel**

1. En la carpeta de los proyectos web asignada en la configuración de Apache

laravel new nombre\_proyecto

2. En la carpeta del proyecto dar permisos a los siguientes directorios

sudo chmod -R 777 storage

sudo chmod 777 bootstrap/cache

3. Ejecutar npm para instalar librerías faltantes

```
echo fs.inotify.max_user_watches=524288 | sudo tee -a /etc/sysctl.conf &&
sudo sysctl -p
```
npm install && npm run dev

4. Si Apache esta corriendo se puede acceder por un navegador web a

http://localhost/*[nombre\\_proyecto/public/](http://localhost/nombre_proyecto/public/)*

4. Si no se cuenta con Apache instalado se puede ejecutar este comando desde la carpeta del proyecto

php artisan serve --port 8080

Ahora se podrá acceder por *[http://127.0.0.1:8080](http://127.0.0.1:8080/)* desde un navegador web

### **Licencia**

Este documento se encuentra bajo Licencia Creative Commons Attribution – NonCommercial - ShareAlike 4.0 International (CC BY-NC-SA 4.0), por la cual se permite su exhibición, distribución, copia y posibilita hacer obras derivadas a partir de la misma, siempre y cuando se **cite la autoría del Prof. Matías E. García** y sólo podrá distribuir la obra derivada resultante bajo una licencia idéntica a ésta.

### **Matías E. García**

Prof. & Tec. en Informática Aplicada www.profmatiasgarcia.com.ar info@profmatiasgarcia.com.ar

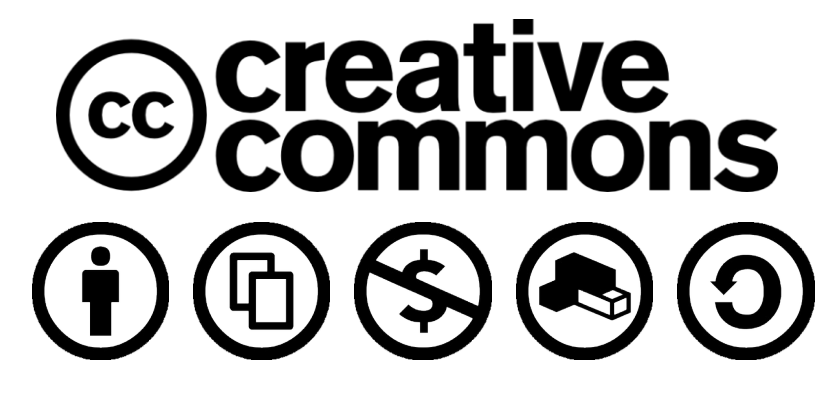